# **FUNCIONAMIENTO PARA CONTAR CON EL CONTADOR GAMMA (WALLAC WINSPECTRAL 1414)**

- 1. Colocar el primer rack con la banderola del protocolo correspondiente (protocolo 05 I-125 es el general).
- 2. Colocar los tubos en todos los rack y dejar un rack vacío al final, con la banderola de stop.
- 3. En EDIT comprobar el protocolo o buscar el correspondiente que vayamos a contar.
- 4. Después empezar a contar con el botón start.
- 5. Al terminar recoger todos los tubos y guardar los rack en su sitio, quitar la banderola.

## **Verificación de isótopos:**

- 1. Irse con la flecha derecha a **System**.
- 2. Entrar en isótopo y comprobar el nº que tiene el isótopo que nos interesa calibrar.
- 3. En la banderola poner la pegatina del nº que corresponda y al lado colocar la otra pegatina de normalización.
- 4. En el rack tiene que tener sólo un tubo. (hay que quitar el resto de los adaptadores). Siempre colocar el tubo que más actividad tenga.
- 5. Dar al start.

Nota: Para normalizar la muestra tiene que estar entre 40.000 y 200.000 cmp

## **Para copiar en disquete los datos:**

- 1. Buscar el protocolo que se ha leído en **edit**.
- 2. Después ir a copy y dar a **enter**. (E)

Existe otra opción:

Al terminar el contador se pone el disquete y se da a la tecla 1

Tener en cuenta No hay que poner el disquete cuando se enciende la luz

## **Para realizar background:**

1. Poner en el rack la banderola de background totalmente vacíos los adaptadores de tubos.

2. Dar al botón start y comienza el proceso.

### **Tener en cuenta:**

Para salir siempre dar a **exit.**

Y siempre para cualquier proceso, al final hay que poner un rack vacío y con la banderola de **stop.**

### **Para funcionar con el teclado externo:**

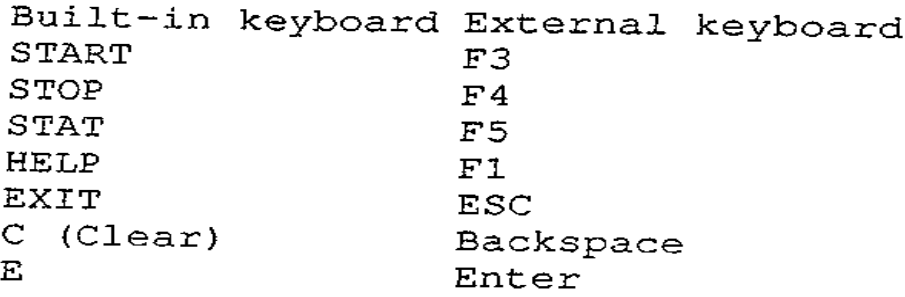

**F3: sirve para contar (star) F4: es el stop Esc: para salir (exit)**

### **Posición de los tubos:**

Comienza a contar desde el lado contrario del punto

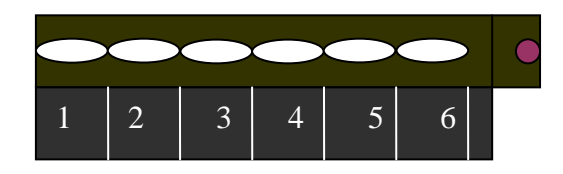

**Tipo de tubo que se utiliza para contar:**

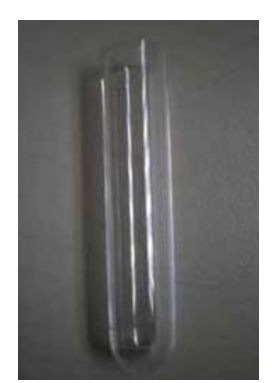